# ELECTRONIC NOTICING AND FILING OPTIONS AVAILABLE TO PRO SE PARTIES

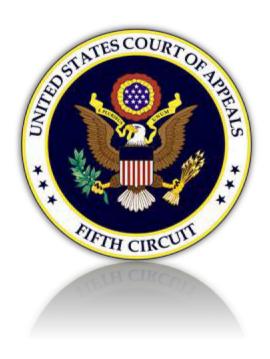

## ELECTRONIC NOTICING AND FILING OPTIONS AVAILABLE TO PRO SE PARTIES

Pro Se parties may submit a request to receive email notice of documents filed electronically, or if authorized by the court, you may log in to CM/ECF and file documents directly in your case.

A valid email account is required in order to be considered for electronic noticing. You will receive electronic notices of filings in your appeal, including correspondence and orders issued by the court. Please review the options listed below. This service is not available for any pro se serving in confinement.

#### OPTION #1

RECEIVE COPIES OF FILINGS, COURT NOTICES, AND COURT ORDERS ELECTRONICALLY.

#### OPTION #2

FILE DOCUMENTS ELECTRONICALLY AND RECEIVE COPIES OF FILINGS, COURT NOTICES, AND COURT ORDERS ELECTRONICALLY.

OPTION #1 - RECEIVE COPIES OF FILINGS, COURT NOTICES, AND COURT ORDERS BY EMAIL. THIS OPTION DOES NOT INCLUDE FILING PRIVILEGES.

If you want to receive notices by email, you must register for a PACER account. If you already have a PACER account, skip to section B.

- A. If you do **not** already have a PACER account.
  - 1. Register for a PACER account at: https://pacer.psc.uscourts.gov/pscof/registration.jsf?filerType=N.

Provide all required information.

When prompted for a User Type, select PLAINTIFF, DEFENDANT, OR DEBTOR IN A CASE.

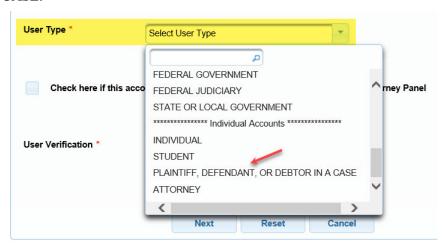

2. When your PACER registration is complete, the following message will display. Click the [Continue] button to request an e-filer account with the Fifth Circuit. Skip to section C.

#### NON-ATTORNEY E-FILE REGISTRATION

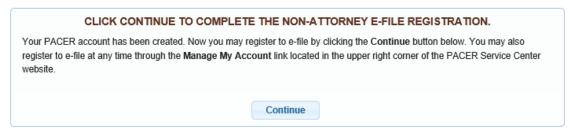

- B. If you already have a PACER account and want to receive filings from the court and other parties by email, register for an e-filer account.
  - 1. Log in to your Pacer account. <a href="https://pacer.psc.uscourts.gov/pscof/login.jsf">https://pacer.psc.uscourts.gov/pscof/login.jsf</a>
  - 2. Click the Maintenance tab and select 'Non-Attorney E-File Registration'.

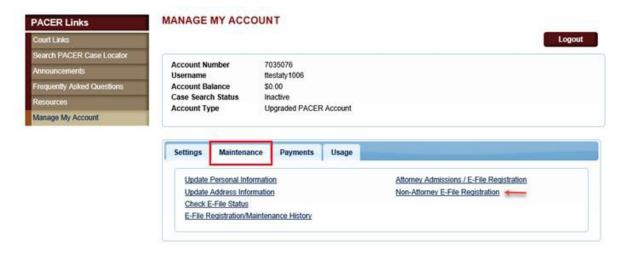

- C. Request an E-Filer Account with the Fifth Circuit
  - 3. Select Court Type, Court, and Role in Court as shown below. Review local policies and procedures. When done, continue through the rest of the form on screen and provide all required information.

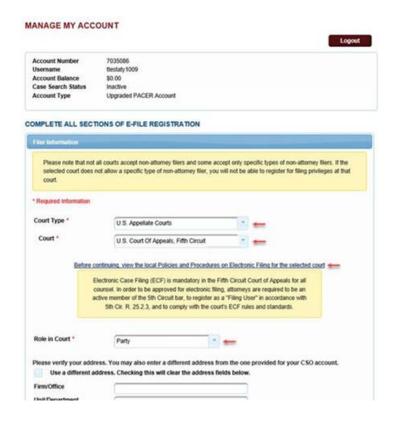

4. On the final screen, review the Non-Attorney E-Filing Terms and Conditions. Click to acknowledge. When done, click [Submit]. A notice will be sent to the Fifth Circuit for review and approval. You will be notified by email when the court completes its review.

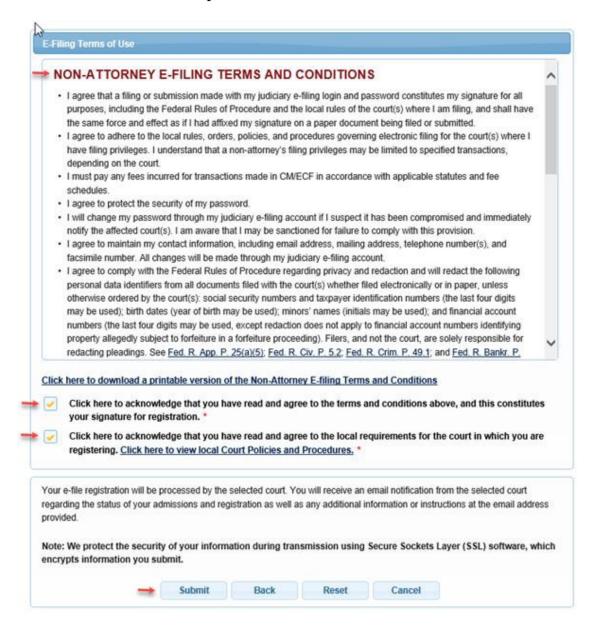

OPTION #2 - FILE DOCUMENTS ELECTRONICALLY AND RECEIVE COPIES OF FILINGS, COURT NOTICES, AND COURT ORDERS ELECTRONICALLY.

If you want to file documents electronically in your case, you must first file a motion with the court and the court must grant your request.

### To apply:

- 1. You must file a motion asking the court to grant you permission to file documents electronically in your case.
  - Before you file a motion, you are required to review our documentation on "How To" file documents electronically and tell us that you have done so in your motion. The "How To" documentation is available at: <a href="http://www.ca5.uscourts.gov/electronic-case-filing/electronic-case-filing/ecf-information-page">http://www.ca5.uscourts.gov/electronic-case-filing/electronic-case-filing/ecf-information-page</a> under the section heading 'NextGen References'.
- 2. If the court grants your motion, follow the steps above in OPTION #1 to create a PACER account and submit a request to the Fifth Circuit for an e-filing account, if you have not already done so.
  - If you have already completed the steps in OPTION #1, no further action is needed. You may log in and file with this court in the approved case.
- 3. If the court denies your motion to file documents electronically, you may still apply to receive notification of filings and orders by email as detailed in OPTION #1 if you have not already done so.